**ATS makes use of a "working folder" for temporary files. The process of viewing electronic documents, exporting reports to Excel or some other format uses this folder.** 

**Below is the error you will receive if this is not set, and instructions for setting your information.** 

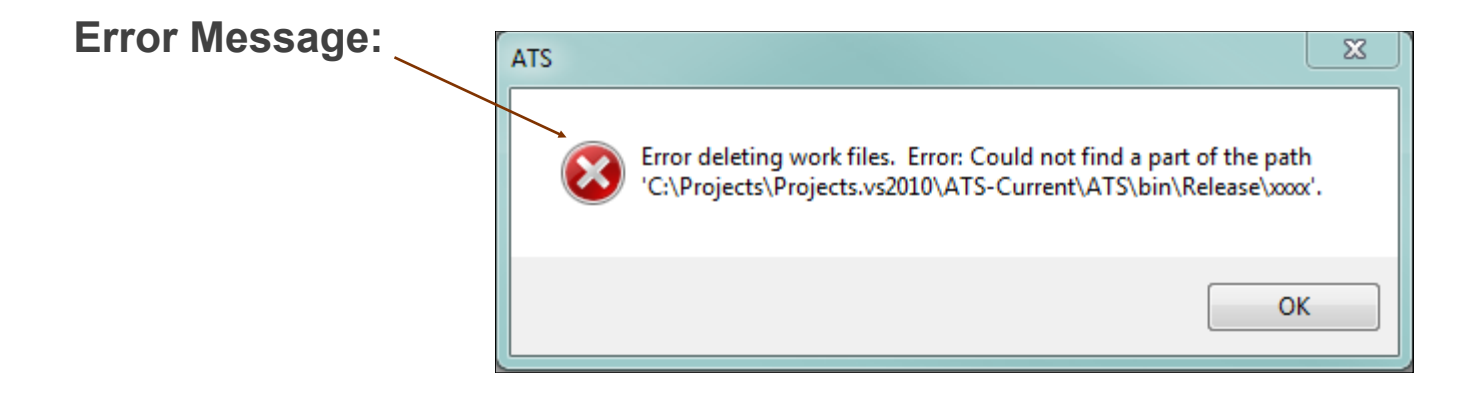

## **Set your information:**

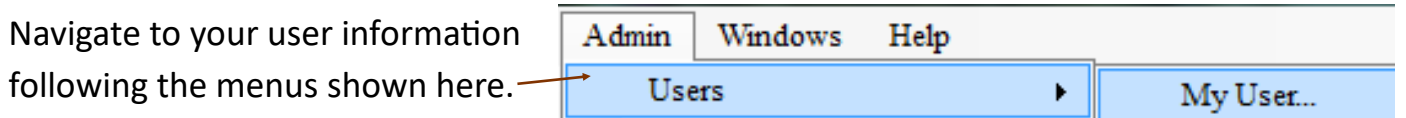

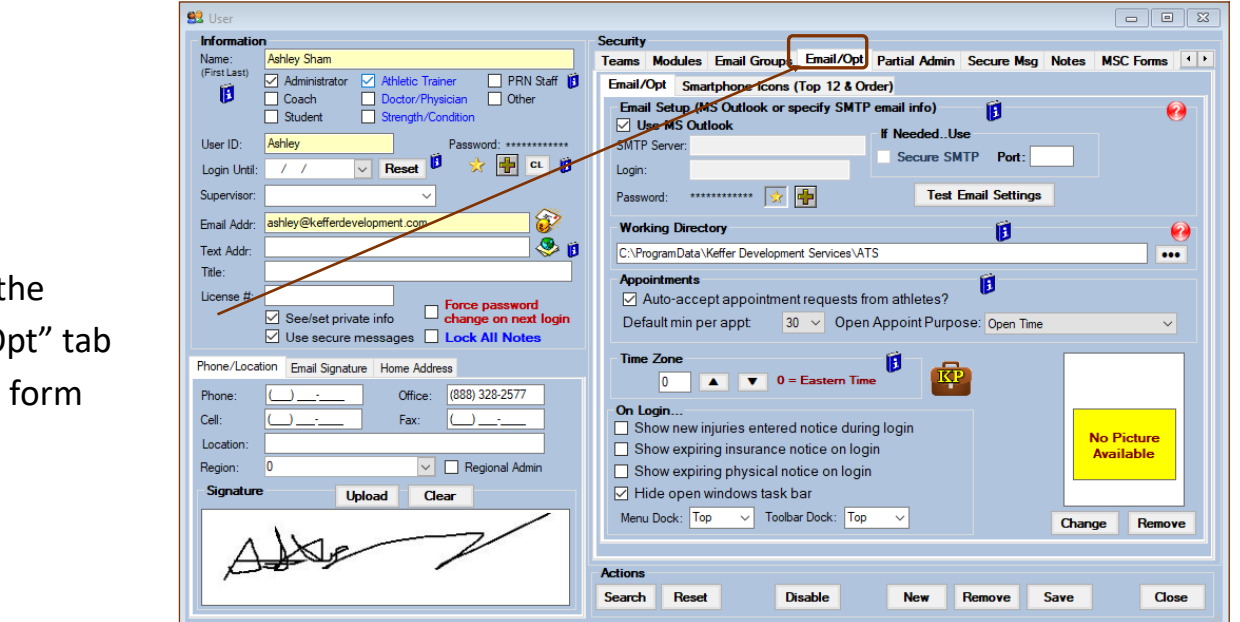

Click on the "Email/Opt" tab once the form opens.

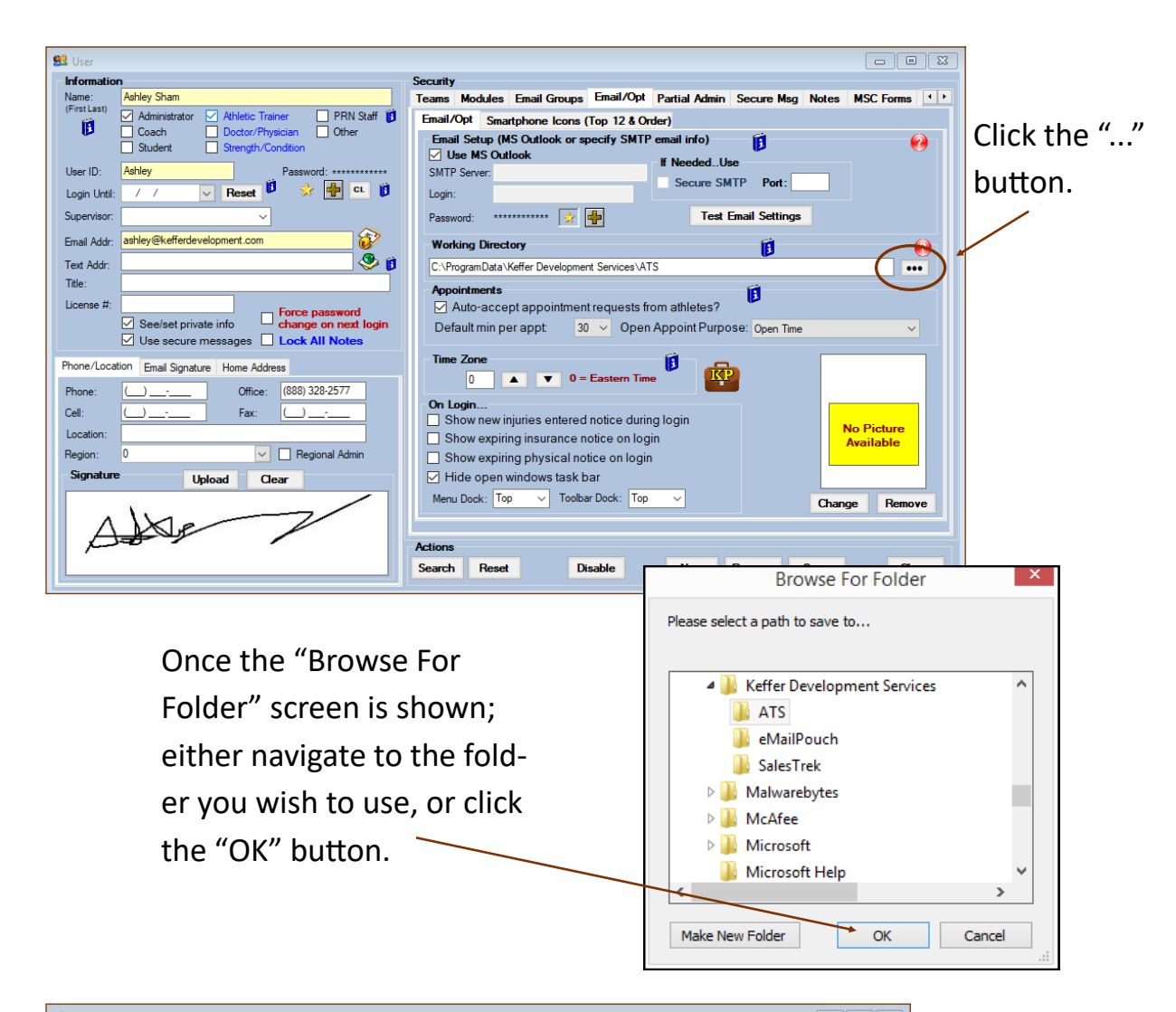

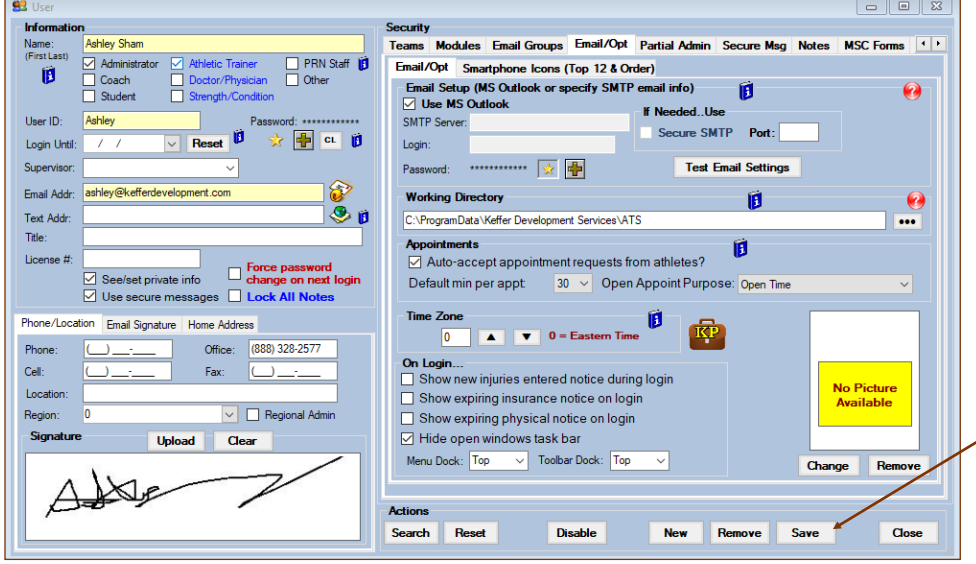

The working directory will be set. Click the "Close" button and click "Yes" to save your changes.